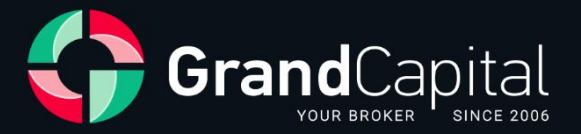

# **GC Invest: Hướng dẫn cho Nhà đầu tư**

Grand Capital Ltd

2023

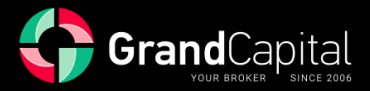

**GC Invest** là dịch vụ sao chép tự động các giao dịch của nhà môi giới Grand Capital. Đây là một nguồn thu nhập thụ động cho các nhà đầu tư và là nguồn thu nhập bổ sung cho lợi nhuận giao dịch cho các bậc thầy đầu tư.

Dịch vụ này rất đơn giản và dễ hiểu: các master tạo ra các chiến lược giao dịch; các nhà đầu tư chọn chiến lược yêu thích của họ và đầu tư vào đó. Dịch vụ tự động sao chép các giao dịch của master, nhờ đó họ nhận được phần trăm thu nhập kiếm được cho nhà đầu tư như một phần thưởng.

# **Làm thế nào một nhà đầu tư có thể bắt đầu đầu tư**

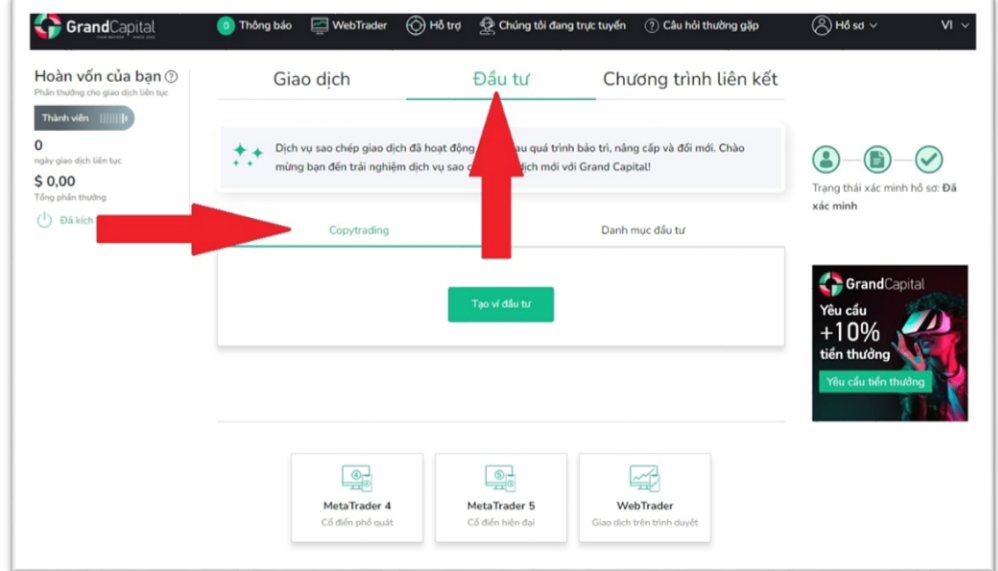

Đi tới **Tài khoản của tôi**, mở tab **Đầu tư**, tới mục **Copytrading**:

Tại đây, tạo một **Ví đầu tư**:

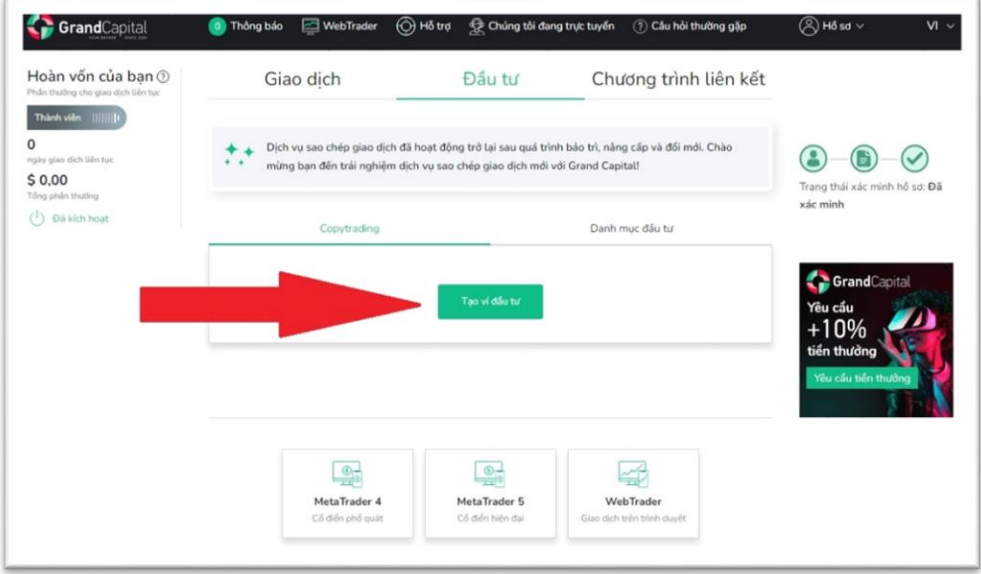

Ví đầu tư cho phép bạn làm việc trong **GC Invest** với tư cách là nhà đầu tư và master. Tất cả các hoạt động số dư tài khoản được thực hiện thông qua Ví đầu tư: gửi và rút tiền, đầu tư và tái đầu tư vào các chiến lược giao dịch, chuyển giữa các tài khoản đầu tư và giao dịch, v.v.

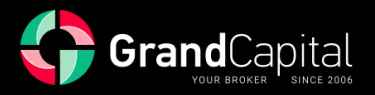

# **Cách gửi tiền vào ví của bạn**

Nhấp vào nút **Nạp tiền** và sử dụng bất kỳ phương thức nạp tiền vào tài khoản thuận tiện nào mà bạn muốn. Số tiền gửi tối thiểu là 100 USD:

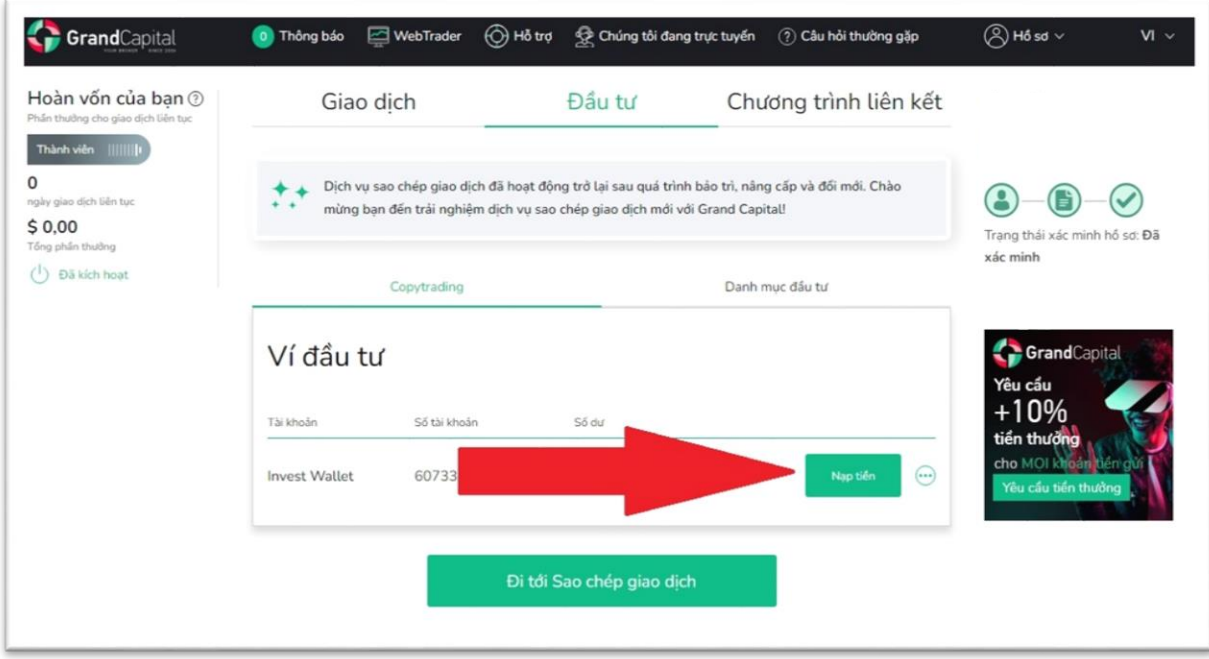

Đọ[c bài vi](https://vnm.grandcapital.net/about/company_blog/gc-manual-part-three-2-2/)ết để tìm hiểu những cách thuận tiện nhất để nạp tiền vào tài khoản của bạn.

# **Đi tới khu vực Copytrading**

Để tới khu vực **Copytrading (Sao chép giao dịch)**, nhấp vào nút tương ứng xuất hiện dưới ví sau khi tạo:

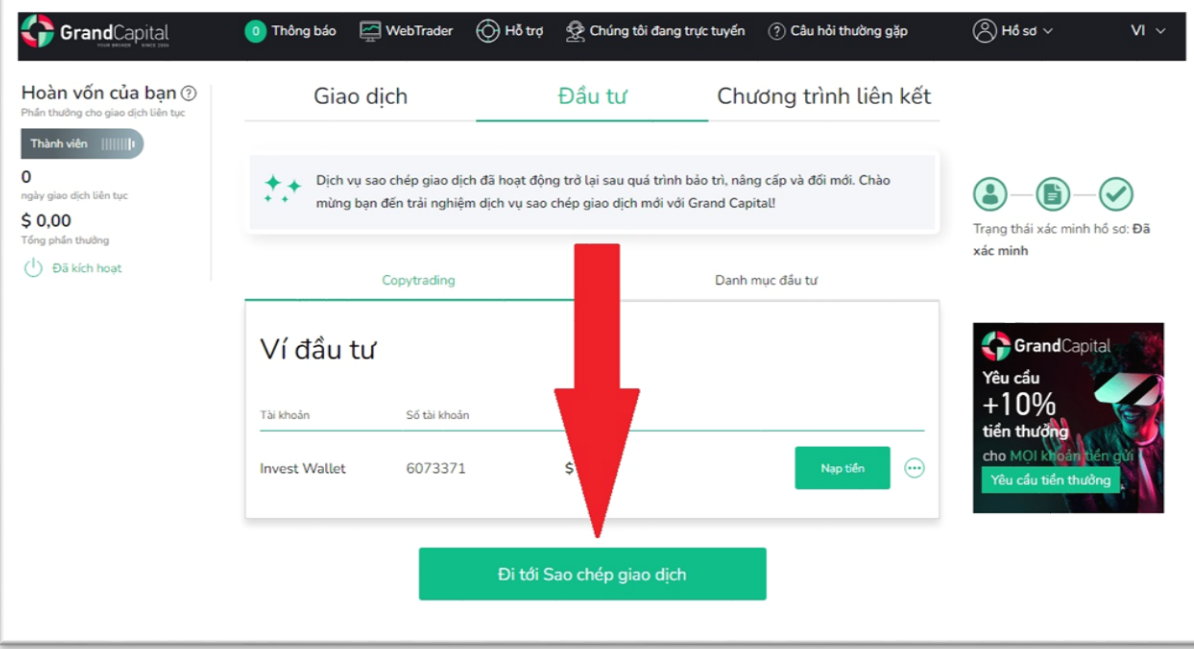

Trang chính sẽ hiển thị tất cả các tài khoản của bạn liên quan đến dịch vụ, cũng như thông tin về **Ví đầu tư** của bạn.

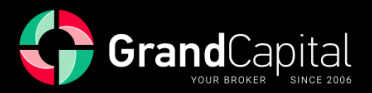

# **"Leaderboard" và lựa chọn chiến lược**

Bảng xếp hạng (Leaderboard) các master có thể tìm thấy trong tab này:

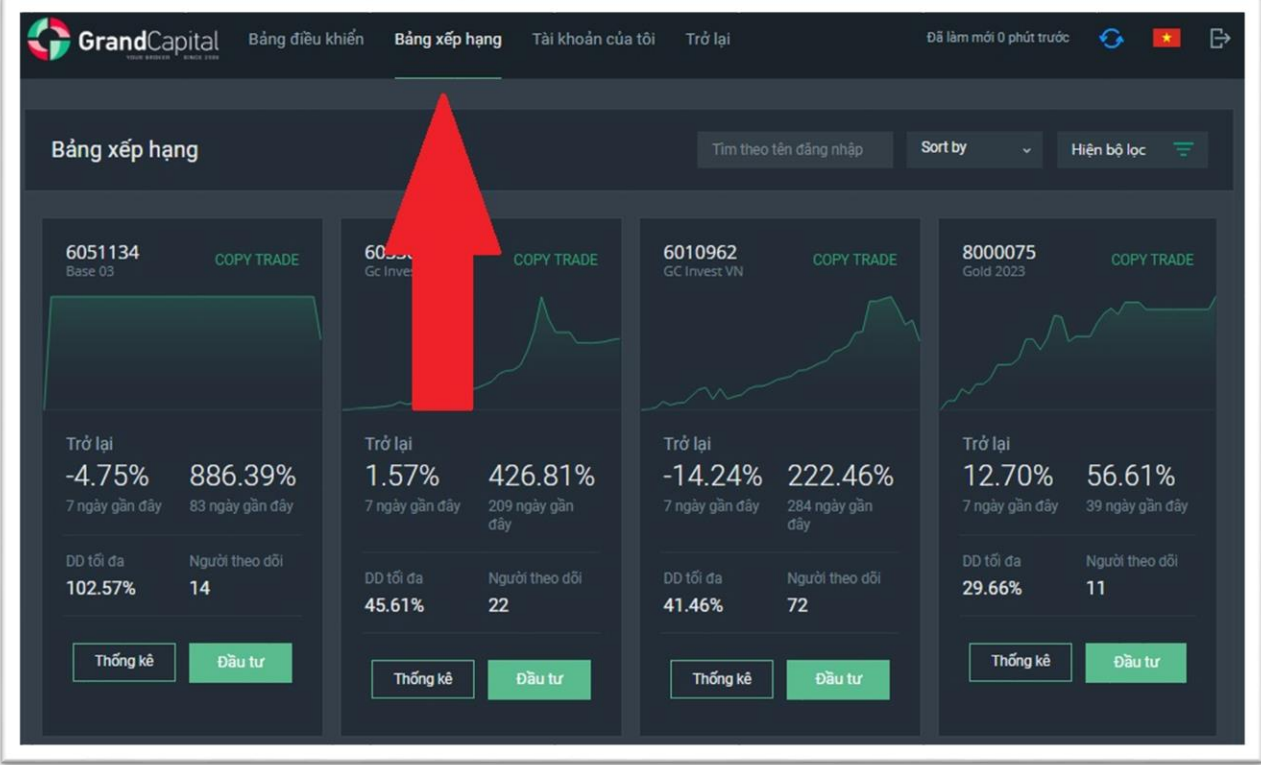

Tại đây bạn có thể thấy tất cả các chiến lược có sẵn để đầu tư. Sử dụng chức năng **Sắp xếp** để sắp xếp các chiến lược theo các tham số: **Return** (tổng lợi nhuận), **Người theo dõi** ('*Followers'*, số lượng nhà đầu tư) hoặc **Tất cả** ('*All'*, kết hợp cả hai tham số trên):

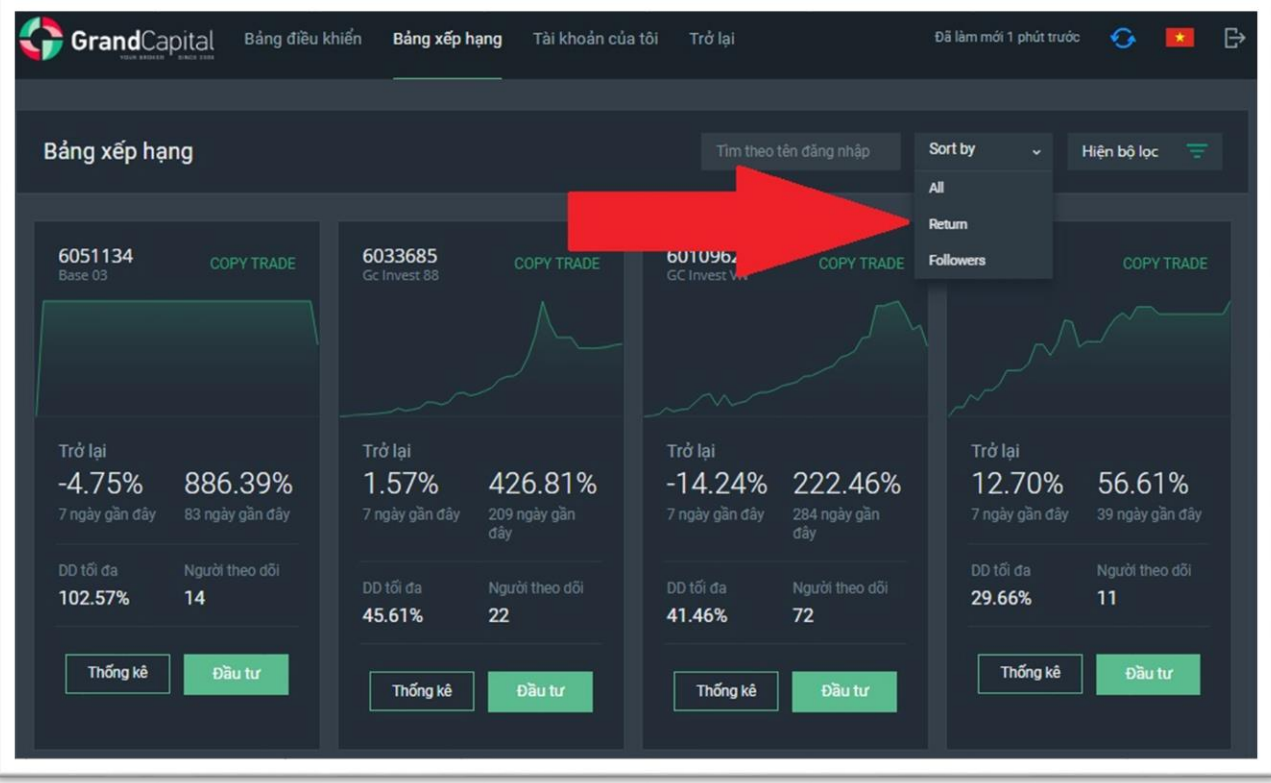

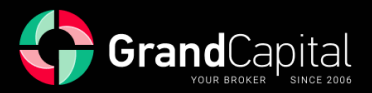

Bạn cũng có thể sử dụng cài đặt **Bộ lọc** để hiển thị các chiến lược có giá trị mà bạn quan tâm: **% theo thời gian** (tổng lợi nhuận của chiến lược), **% theo tuần** (lợi nhuận của chiến lược trong tuần trước), **Tiền giải ngân** (số tiền thu được tối đa mà master đã cho phép cho đến nay), **Tuổi** (thời gian tồn tại của chiến lược):

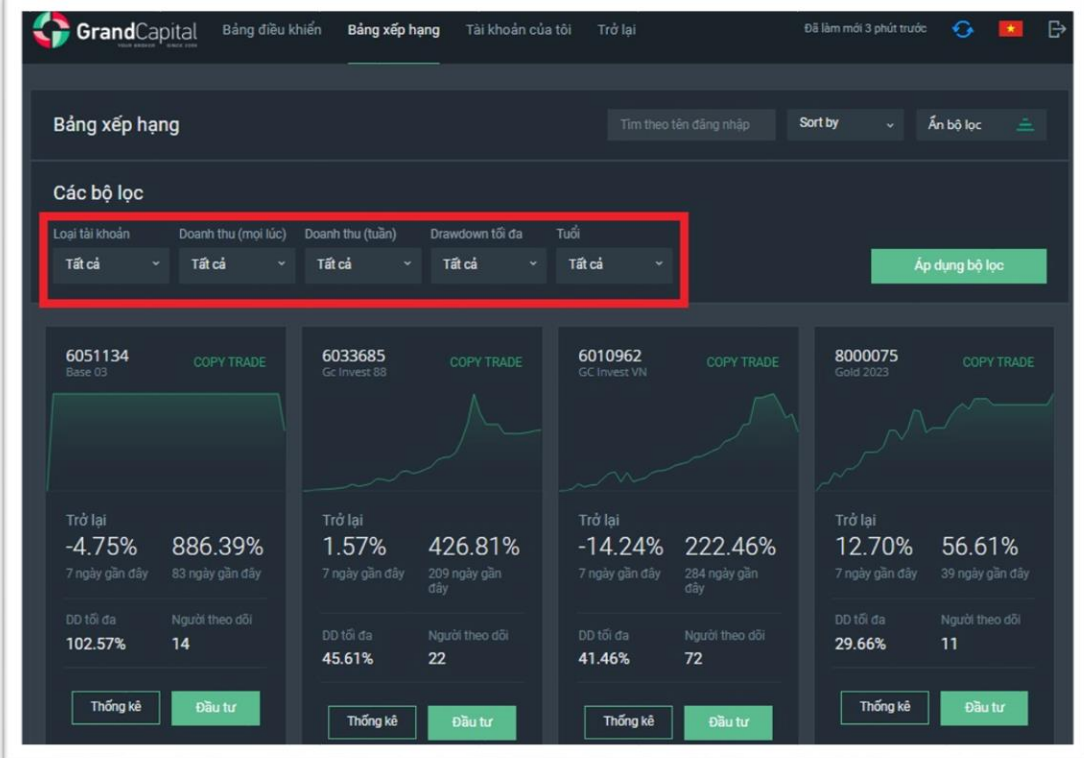

Bằng cách nhấp vào nút **Thống kê**, bạn có thể chuyển đến hồ sơ chiến lược để xem thông tin chi tiết hơn về nó, bao gồm cả biểu đồ:

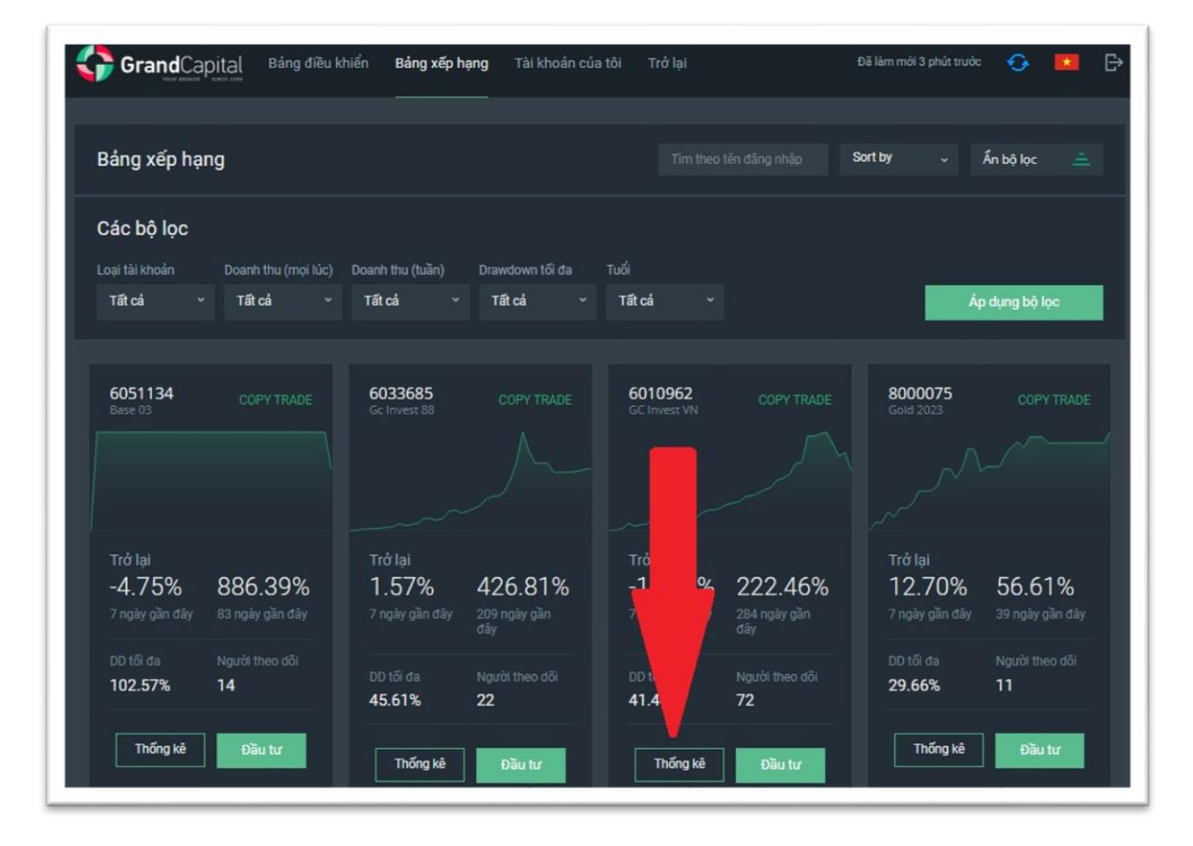

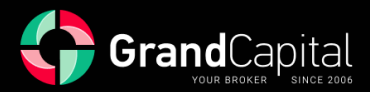

Trong **Hồ sơ Chiến lược**, bạn cũng có thể tìm thấy thông tin về các điều kiện thù lao của master:

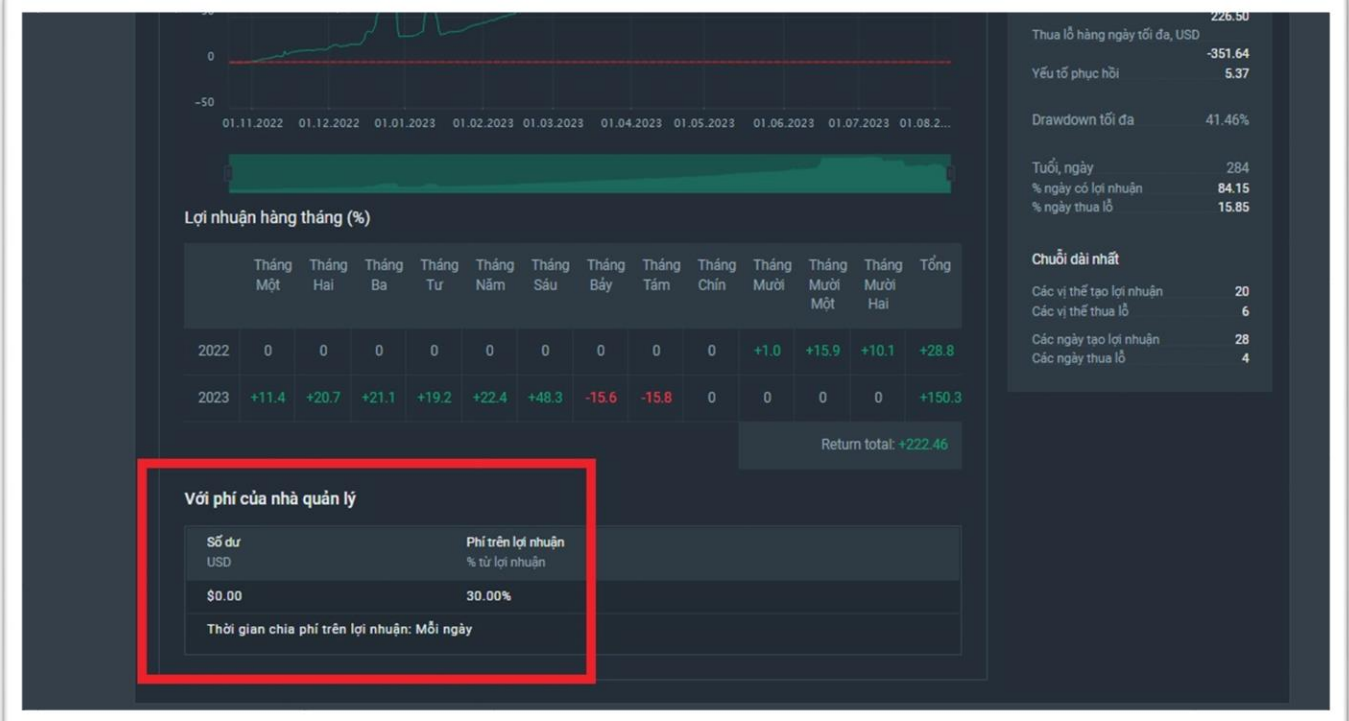

Xem các chỉ số hiện tại về Số dư, vốn chủ sở hữu, tỷ lệ lợi nhuận của họ cũng như mô tả chiến lược:

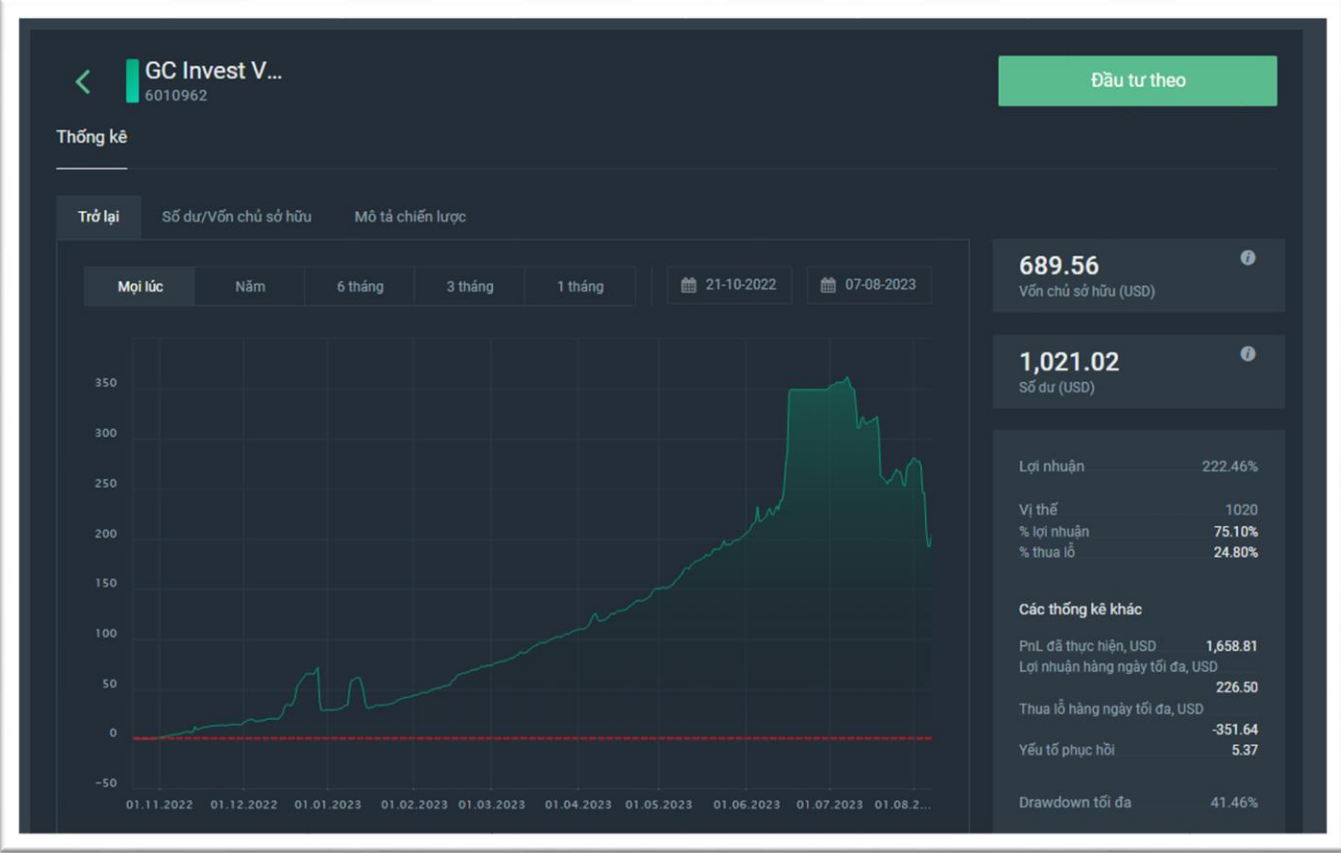

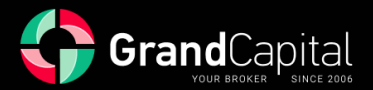

# **Cách chọn một chiến lược**

Xem xét những điểm này sẽ giúp bạn đưa ra lựa chọn đúng đắn:

- ✓ *Tuổi của chiến lược: thời gian càng dài, chiến lược càng đáng tin cậy và ổn định.*
- ✓ *Lợi nhuận hàng tháng: nếu lợi nhuận hàng tháng của chiến lược cao, nó có khả năng tạo thêm thu nhập cho nhà đầu tư. Đồng thời, các chiến lược như vậy có xu hướng rủi ro hơn. Lợi nhuận ổn định và nhỏ trong dài hạn có thể hấp dẫn hơn lợi nhuận cao trong thời gian ngắn.*
- ✓ *Số dư và quỹ: Chỉ báo này sẽ cho bạn biết số tiền mà master đang làm việc với chiến lược. Số dư cao cho thấy chủ sở hữu vững chắc về kinh doanh và các nhà đầu tư có thể mong đợi kết quả tốt hơn. Chỉ báo Quỹ hiển thị trạng thái hiện tại của tài khoản, bao gồm cả các vị trí mở. Giả sử Quỹ ít hơn đáng kể so với Số dư. Trong trường hợp đó, điều đó có nghĩa là master hiện đang rút vốn đối với các vị trí hiện tại và có thể sẽ giao dịch ít tích cực hơn, vì cơ hội của anh ấy trong những trường hợp như vậy bị hạn chế đáng kể.*
- ✓ *Quy mô của hoa hồng và tần suất ghi nợ của nó: cũng là một chỉ báo rất hữu ích mà chúng tôi khuyên bạn nên chú ý đến trong hồ sơ chiến lược. Đây là tỷ lệ phần trăm lợi nhuận của bạn được chuyển đến master vào cuối mỗi khoảng thời gian giao dịch do người đó đặt (hàng ngày, hàng tuần hoặc hàng tháng). Xin lưu ý rằng master có thể đặt các giá trị hoa hồng khác nhau cho các nhà đầu tư có quy mô đầu tư khác nhau.*

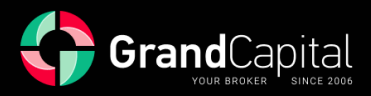

# **Cách đầu tư vào chiến lược**

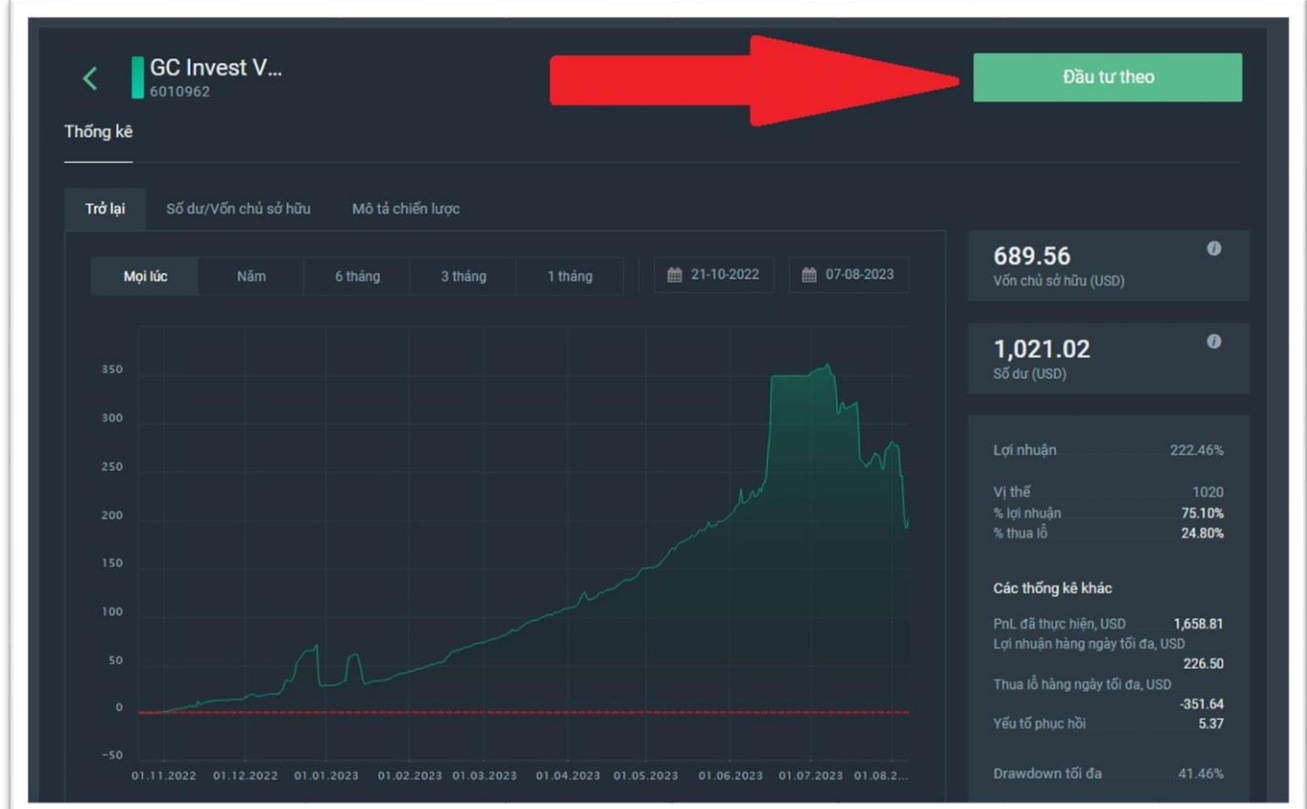

Khi bạn đã lựa chọn xong, hãy nhấp vào nút **Đầu tư theo** trong hồ sơ chiến lược:

Hoặc nhấp vào nút **Đầu tư** trên ô của chiến lược trong bảng xếp hạng:

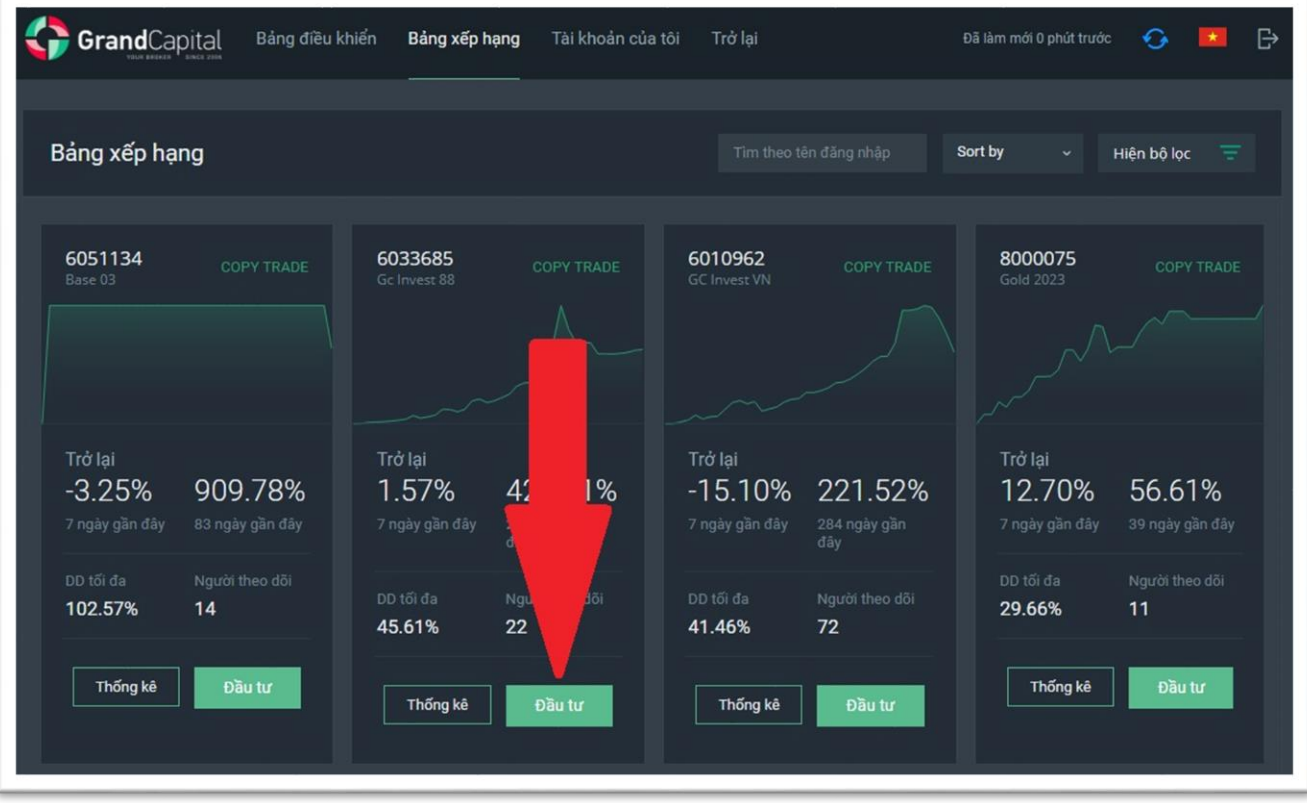

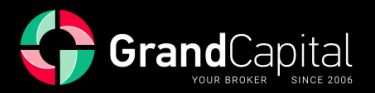

Nếu bạn chưa tạo tài khoản đầu tư, bạn sẽ được nhắc tạo một tài khoản ở bước này. Mỗi tài khoản đầu tư chỉ được liên kết với một chiến lược. Nhấp vào nút **Tạo tài khoản đầu tư mới**:

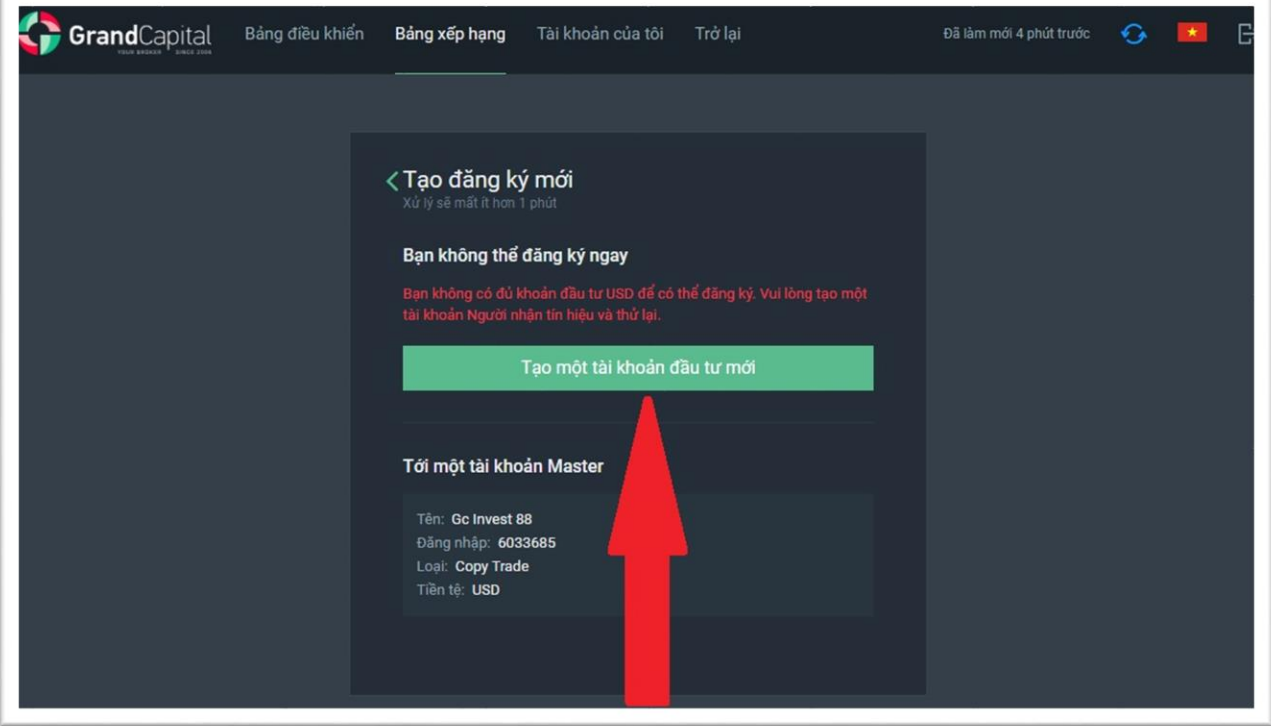

Trong cửa sổ tiếp theo, bạn cần đặt mật khẩu cho tài khoản mới của mình hoặc giữ mật khẩu được tạo tự động, cũng như xác nhận sự đồng ý của bạn với Điều khoản sử dụng dịch vụ, có thể tìm thấy trên trang web của Grand Capital trong phần Tài liệ[u và Th](https://vnm.grandcapital.net/about/agreements/)ỏa thuận. Sau đó, nhấn vào nút **Mở tài khoản**:

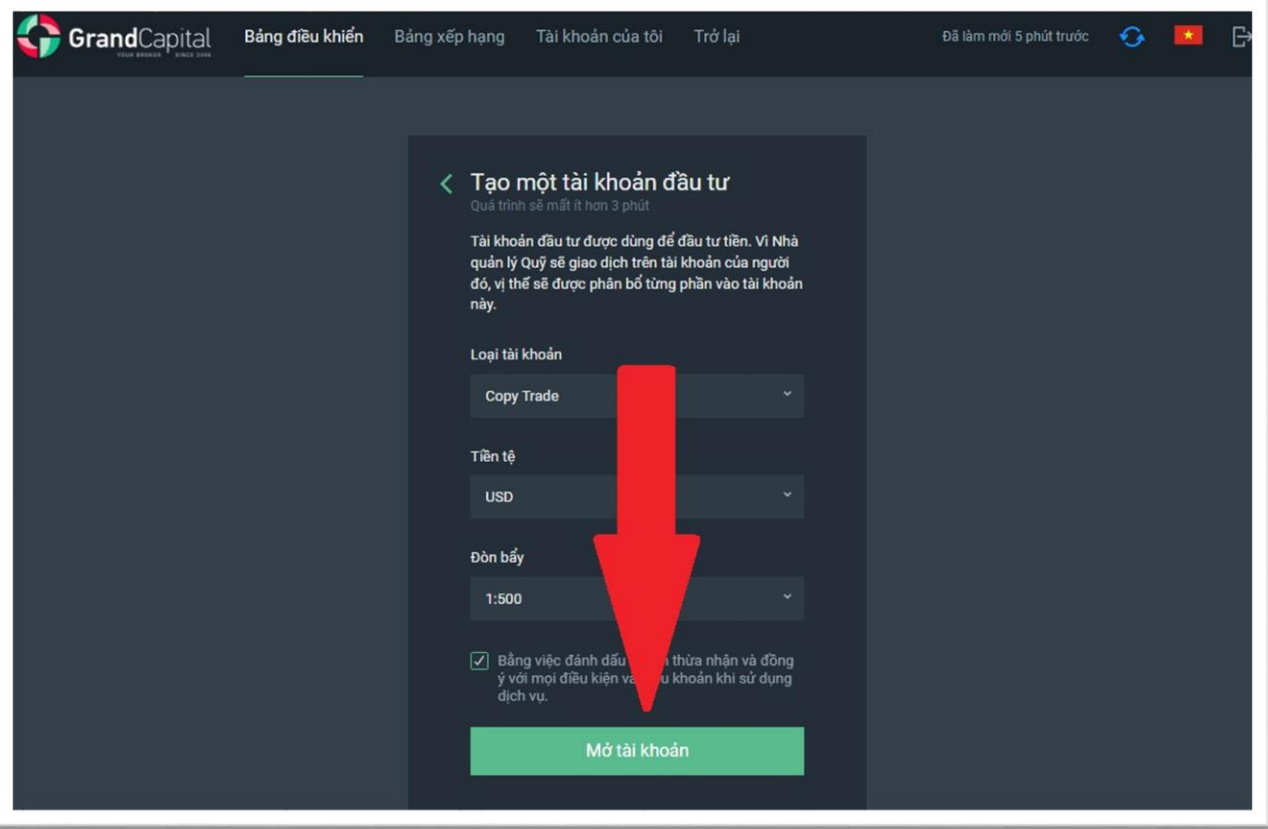

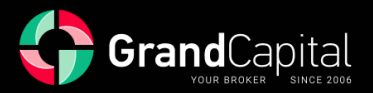

Sau khi tài khoản được mở, bạn sẽ thấy thông báo rằng tài khoản đầu tư mới đã được tạo thành công. Thông báo đề nghị thực hiện bước tiếp theo: đăng ký tài khoản tới tài khoản master. Để làm như vậy, nhấp vào **Tiếp tục** (**Continue**):

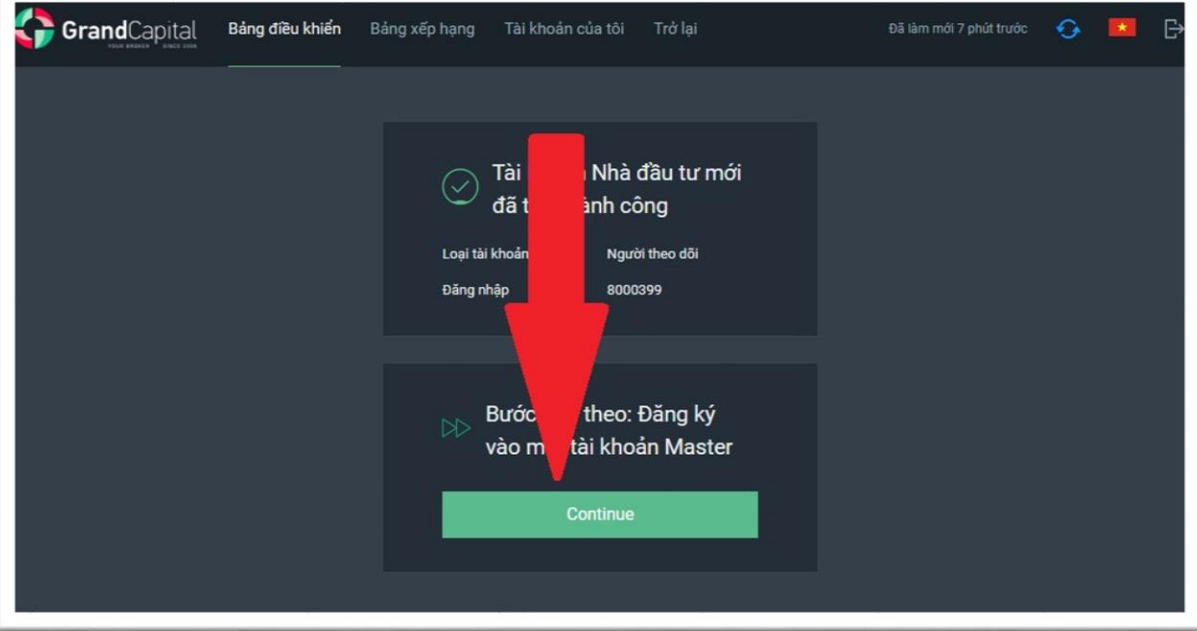

Bạn sẽ được theo dõi đến trang web có thông tin ngắn gọn về kết quả hành động của bạn và thông tin về hoa hồng của master. Cuối cùng, để kết nối với chiến lược, hãy đánh dấu vào đồng ý với thỏa thuận và Điều khoản sử dụng dịch vụ (có thể tìm thấy trên trang web của Grand Capital trong phần Tài liệ[u và Th](https://vnm.grandcapital.net/about/agreements/)ỏa [thu](https://vnm.grandcapital.net/about/agreements/)ận) nhấp vào **Đăng ký theo tài khoản master**:

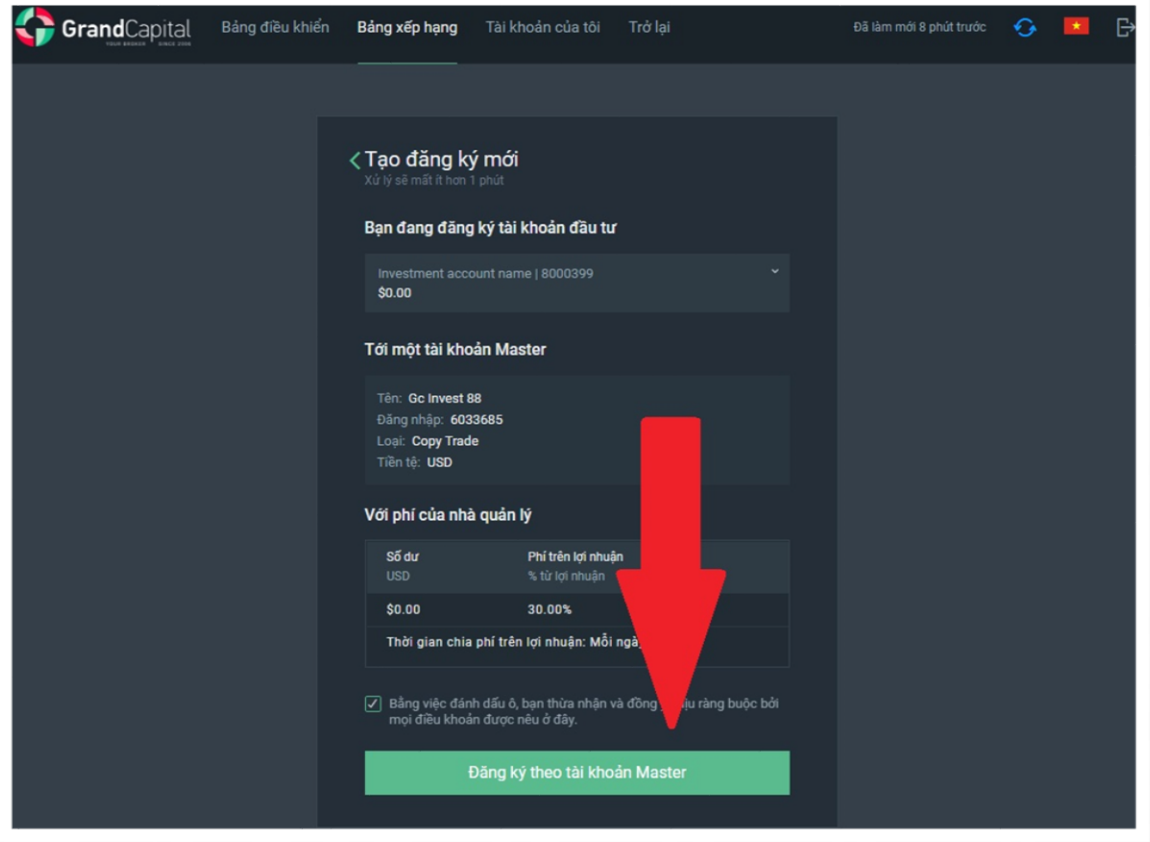

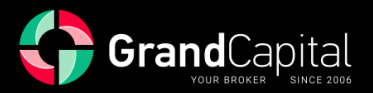

Xin chúc mừng, bạn đã đăng ký thành công chiến lược của master!

Tiếp theo, bạn cần bổ sung tài khoản đầu tư của mình từ Ví đầu tư. Nhấp vào nút **Nạp tiền**:

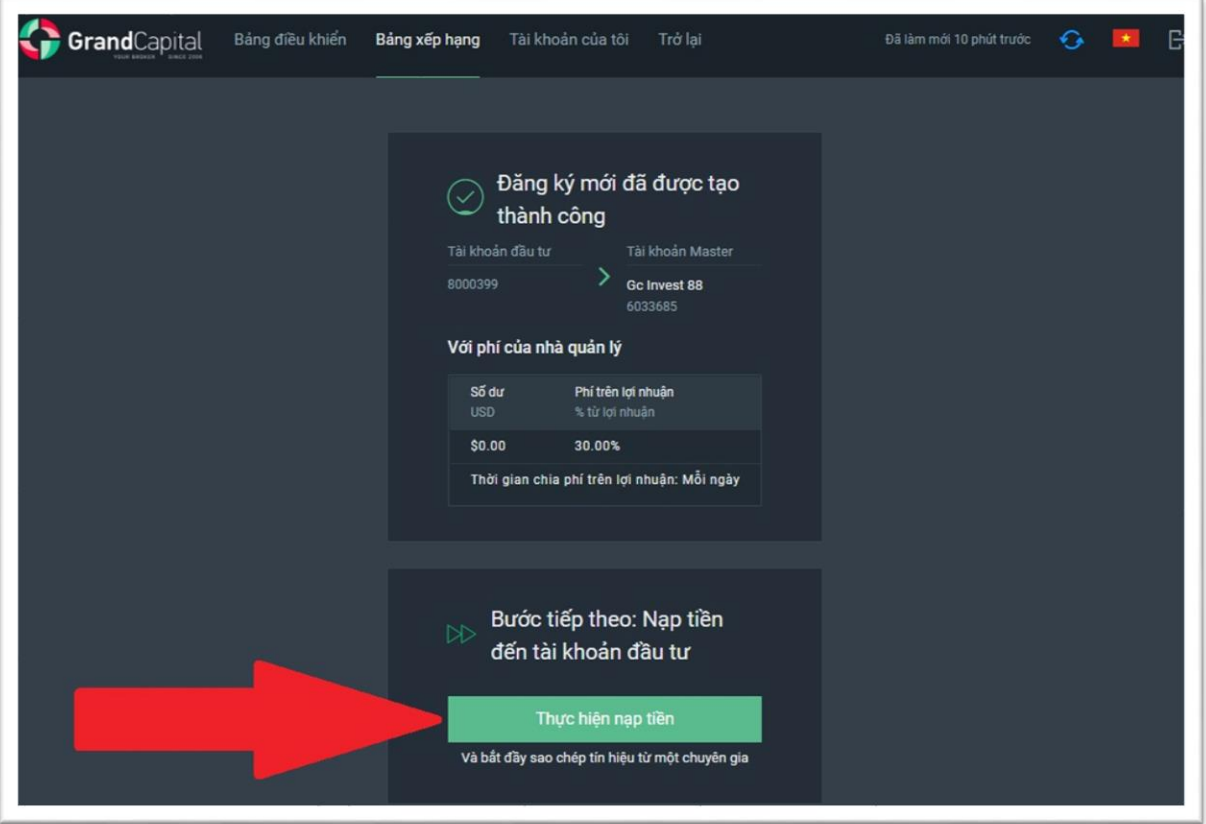

Tất cả những gì bạn phải làm là nhập số tiền bạn muốn chuyển từ Ví đầu tư sang tài khoản đầu tư của mình. Điều này quyết định số tiền đầu tư. Sau khi nhập số tiền, nhấp vào nút **Thực hiện nạp tiền**. Tiền sẽ được chuyển ngay vào tài khoản đầu tư và giao dịch tiếp theo của master sẽ được sao chép:

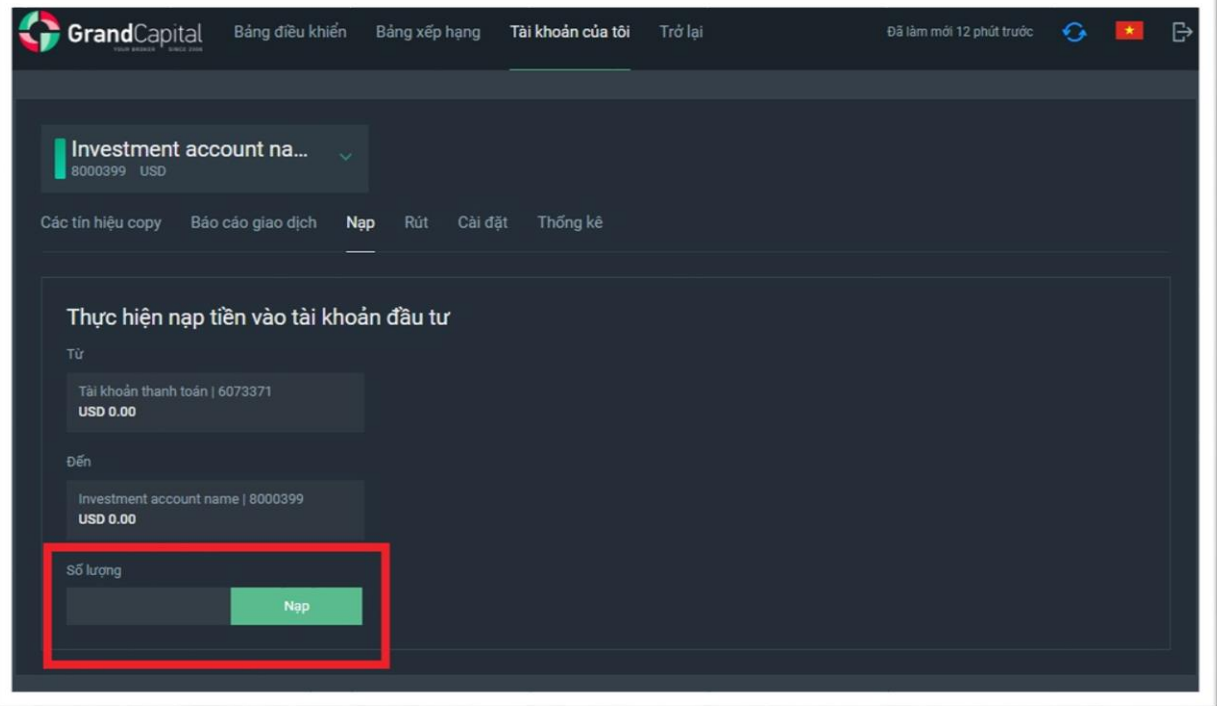

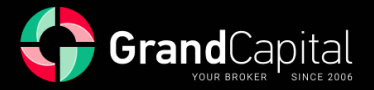

# **Menu Tài khoản đầu tư, Quản lý rủi ro, đầu tư hoàn thành**

Sau khi kết nối để sao chép các giao dịch, bạn có thể xem cài đặt đầu tư và menu tài khoản đầu tư trong tab **Tài khoản của tôi**. Tại đây bạn có thể xem cài đặt quản lý rủi ro, báo cáo giao dịch (lịch sử giao dịch), chức năng gửi và rút tiền, cài đặt và thống kê.

#### **Tab Đăng ký**

Tab này hiển thị cài đặt đầu tư chính, quản lý rủi ro, ngắt kết nối khỏi master, tiếp tục đầu tư, cũng như thông tin về các vị trí mở.

#### **Tỷ lệ rủi ro**

Khi sao chép giao dịch từ tài khoản master, khối lượng mà giao dịch sẽ được sao chép bị ảnh hưởng bởi một số yếu tố: khối lượng giao dịch của tài khoản chính, tỷ lệ sao chép và tỷ lệ rủi ro. Khối lượng của lệnh giao dịch ban đầu được thiết lập bởi master. Tỷ lệ sao chép được tính toán tự động dựa trên tỷ lệ giữa số tiền trong tài khoản đầu tư với số tiền trong tài khoản chính (**Tỷ lệ sao chép = Tiền của nhà đầu tư / Tiền của master**). Bạn có thể đặt tỷ lệ rủi ro theo quyết định của riêng mình; giá trị mặc định là 1. Với giá trị mặc định, rủi ro của nhà đầu tư bằng với rủi ro của chủ. Bằng cách tăng giá trị này, bạn sẽ tăng rủi ro so với rủi ro của master và nhân lên cả lợi nhuận tiềm năng và tổn thất tiềm năng. Điều này có thể hữu ích nếu, theo ý kiến của bạn, master giao dịch quá thận trọng hoặc với khối lượng quá nhỏ. Bằng cách giảm giá trị của hệ số rủi ro, bạn sẽ giảm được rủi ro của mình so với rủi ro của master, và cùng với nó là các khoản lỗ tiềm năng và lợi nhuận tiềm năng. Điều này có thể hữu ích khi đầu tư vào các chiến lược tích cực với lợi nhuận cao trong một khoảng thời gian ngắn.

Cách tính khối lượng giao dịch khi sao chép được tính theo công thức: **Khối lượng giao dịch của nhà đầu tư = Khối lượng giao dịch của Master x Tỷ lệ sao chép x Tỷ lệ rủi ro.**

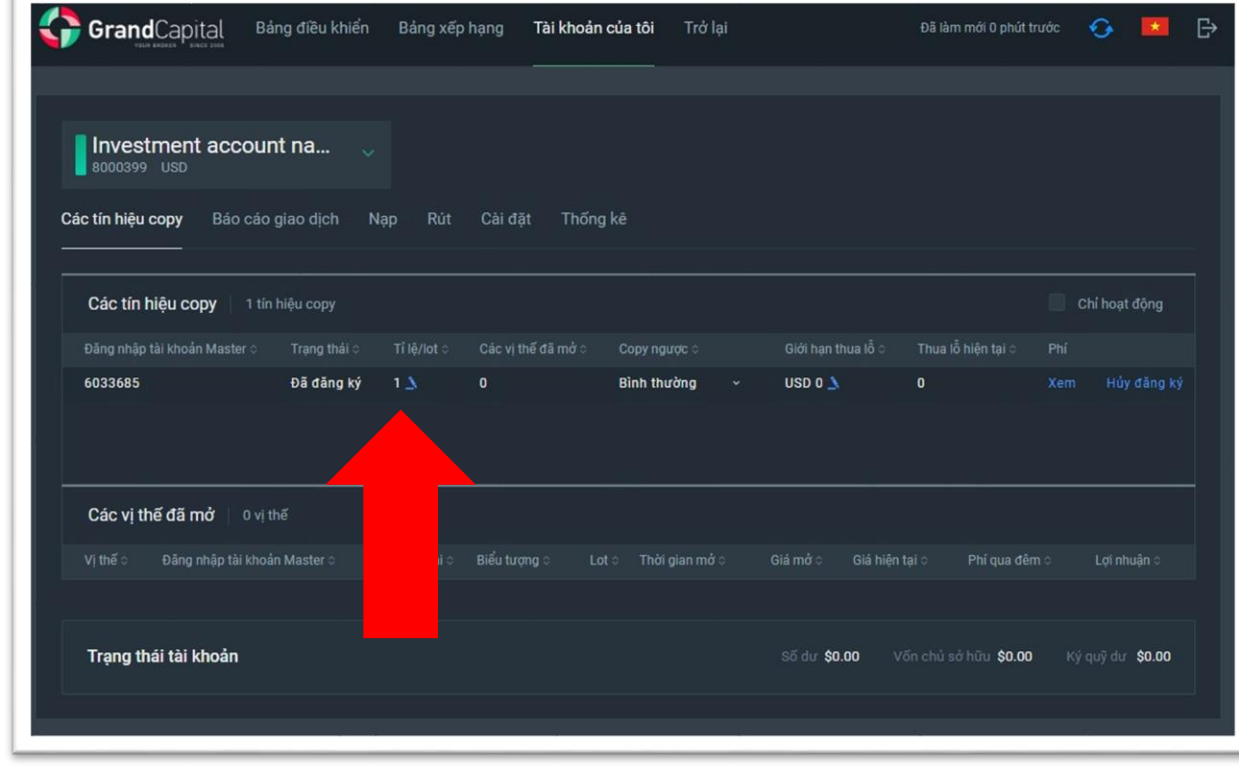

Bạn có thể thay đổi tỷ lệ rủi ro trong trường này bằng cách nhập giá trị mong muốn:

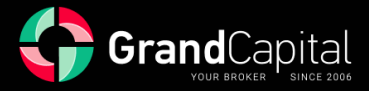

#### **Giới hạn thua lỗ**

Bằng cách đặt giới hạn thua lỗ cho khoản đầu tư của mình, bạn có thể hạn chế mức thua lỗ tối đa có thể. Ngay khi tổng thiệt hại của khoản đầu tư, bao gồm cả các vị trí mở, đạt đến giá trị đã đặt, bạn sẽ tự động bị ngắt kết nối khỏi tài khoản master và tất cả các giao dịch mở sẽ bị đóng ở mức giá hiện tại. Chức năng này cho phép bạn không mất nhiều tiền hơn mức bạn sẵn sàng. Chúng tôi muốn bạn chú ý đến một thực tế là bạn không nên đặt mức lỗ tối thiểu quá thấp vì trong trường hợp này, trong trường hợp một khoản rút vốn nhỏ của master, cuối cùng có thể chuyển thành lợi nhuận, bạn sẽ bị ngắt kết nối khỏi tổng thể với một khoản lỗ cho khoản đầu tư. Khi đặt giới hạn thua lỗ, chúng tôi khuyên bạn nên chú ý đến mức rút tiền tối đa của master và biểu đồ lịch sử tỷ lệ Số dư trên Vốn. Giá trị Giới hạn thua lỗ được đặt bằng USD tại đây:

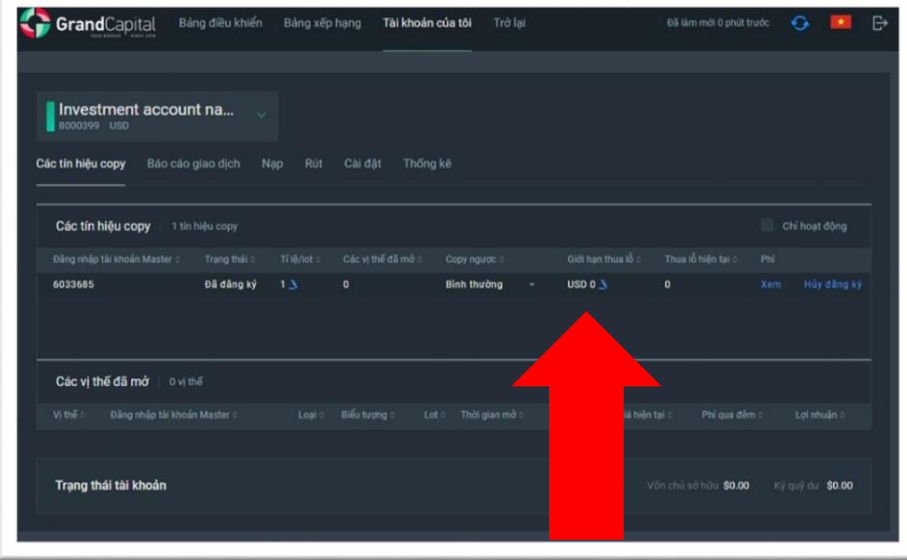

#### **Các loại sao chép**

Trong dịch vụ **GC Invest**, có hai kiểu sao chép: **Bình thường** và **Đảo ngược**. Thông thường, vị trí mở trùng với vị trí của master. Trong trường hợp sao chép ngược lại, các lệnh giao dịch của master sẽ được sao chép vào tài khoản đầu tư của bạn theo hướng ngược lại: nếu master mở một lệnh bán, một lệnh mua sẽ được mở trên tài khoản của bạn cho cùng một công cụ và cùng một lúc. Tính năng thú vị này có thể được sử dụng khi một chiến lược sinh lời trước đó bắt đầu hiển thị kết quả tiêu cực hoặc để đầu tư vào các chiến lược không sinh lời và có khả năng không sinh lời. Bạn có thể thay đổi kiểu sao chép tại đây:

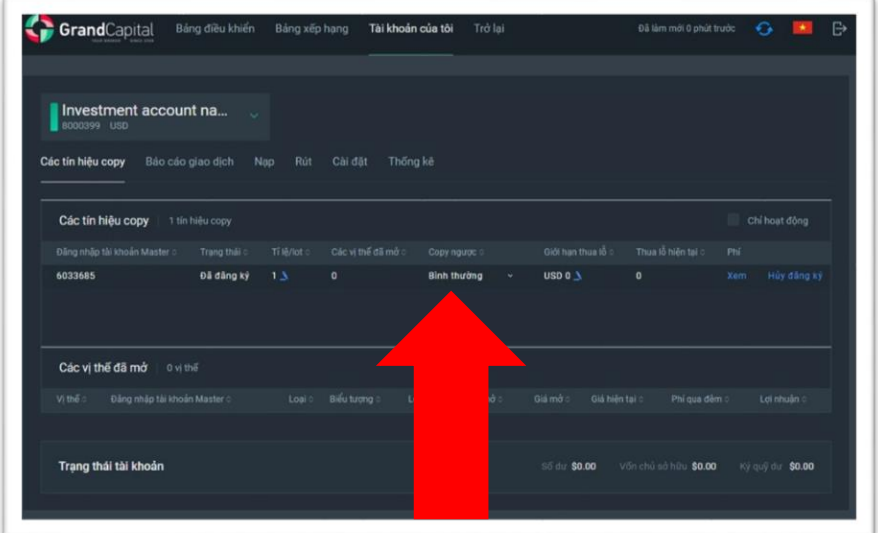

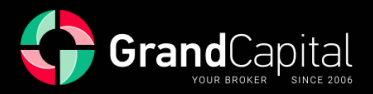

#### **Ngắt kết nối khỏi master**

Để ngắt kết nối với master và hoàn tất đầu tư theo cách thủ công, chỉ cần nhấp vào nút **Hủy đăng ký** trong menu đăng ký và xác nhận ý định của bạn:

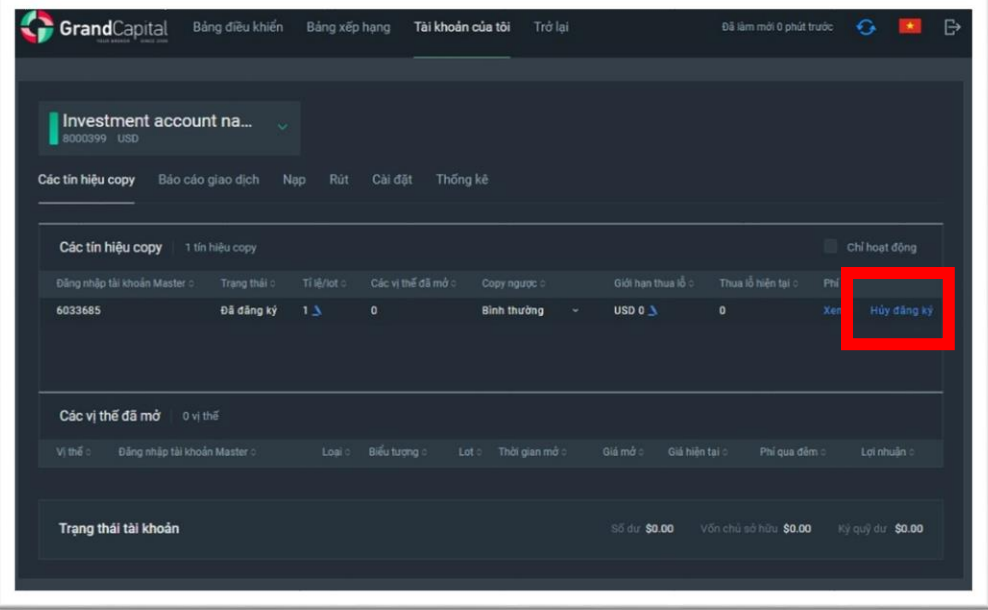

Khi ngắt kết nối với master, tất cả các vị trí mở (nếu có) sẽ được đóng ở mức giá hiện tại, thù lao của master được tính toán và thanh toán, đồng thời các giao dịch không còn được sao chép. Tiền vẫn còn trên tài khoản đầu tư và bạn sẽ có thể kết nối với master khác bằng tài khoản này hoặc rút tiền vào Ví đầu tư. Nếu có các vị trí mở trên tài khoản và bạn ngắt kết nối với master vào cuối tuần, các vị trí sẽ được đóng vào thứ Hai khi nhận được báo giá đầu tiên.

#### **Tab Báo cáo giao dịch**

Tab này chứa lịch sử hoạt động tài khoản đầu tư của bạn và các vị trí mở. Bằng cách nhấp vào biểu tượng bánh răng, bạn có thể tùy chỉnh dữ liệu về các giao dịch mà bạn muốn xem:

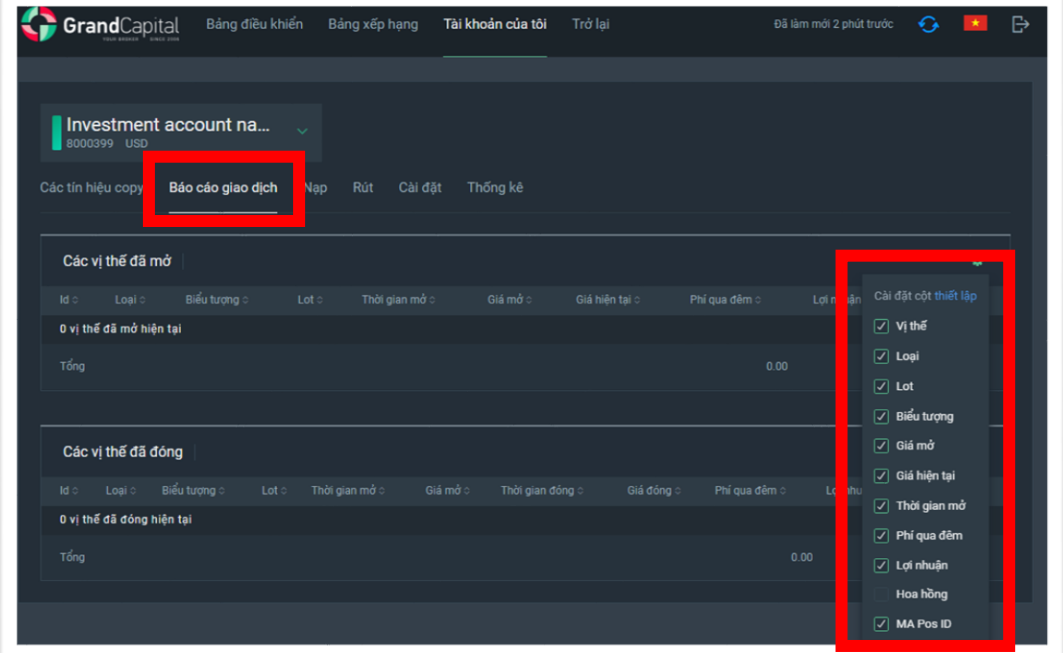

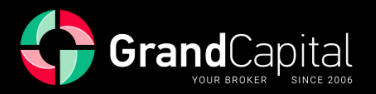

#### **Tab Nạp tiền**

Trên tab này, bạn có thể bổ sung tài khoản đầu tư của mình. Việc bổ sung được thực hiện ngay lập tức bằng cách chuyển tiền từ Ví đầu tư:

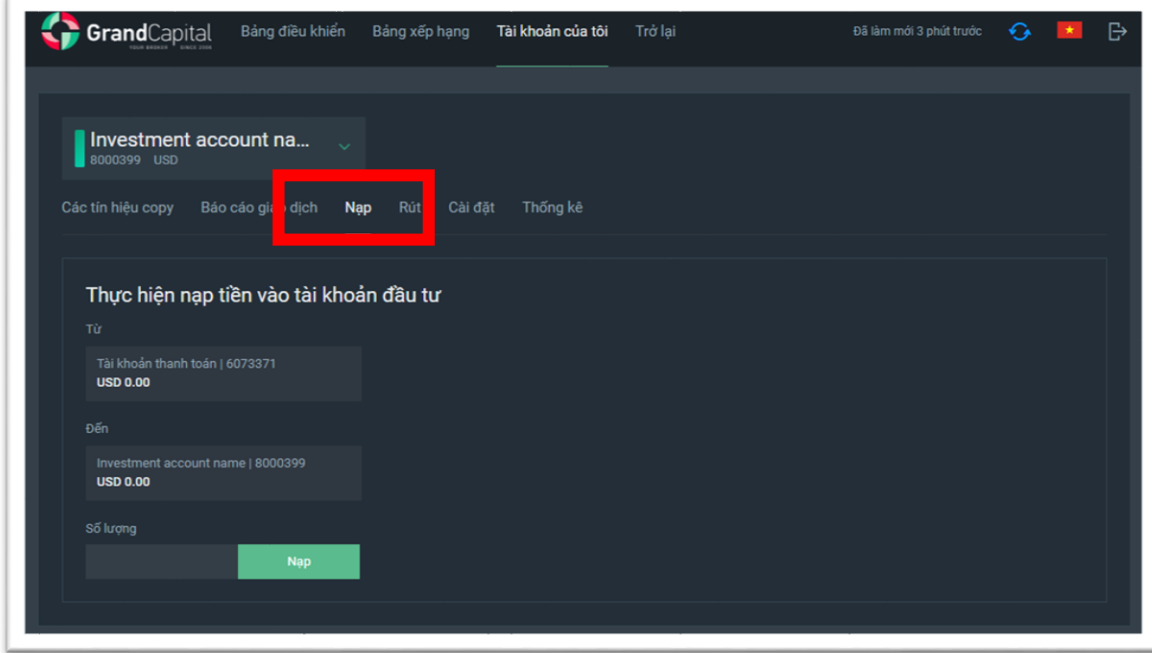

#### **Tab Rút tiền**

Tab này dùng để rút một phần hoặc toàn bộ tiền từ tài khoản đầu tư. Tiền được rút về Ví đầu tư. Có thể rút một phần với các vị trí mở trong phạm vi ký quỹ miễn phí và để rút toàn bộ, có một nút đặc biệt **Đóng tất cả các vị trí và hủy đăng ký**. Trong mọi trường hợp, bạn sẽ không cần phải tính toán số tiền bạn có thể rút. Nếu số tiền được chỉ định vượt quá số tiền khả dụng để rút, tất cả số tiền khả dụng sẽ được rút.

Quan trọng! Nếu bạn có các vị trí mở vào cuối tuần, bạn không thể rút tất cả số tiền, vì không nhận **được báo giá và không thể đóng giao dịch. Các giao dịch sẽ được đóng tại báo giá đầu tiên vào thứ Hai:**

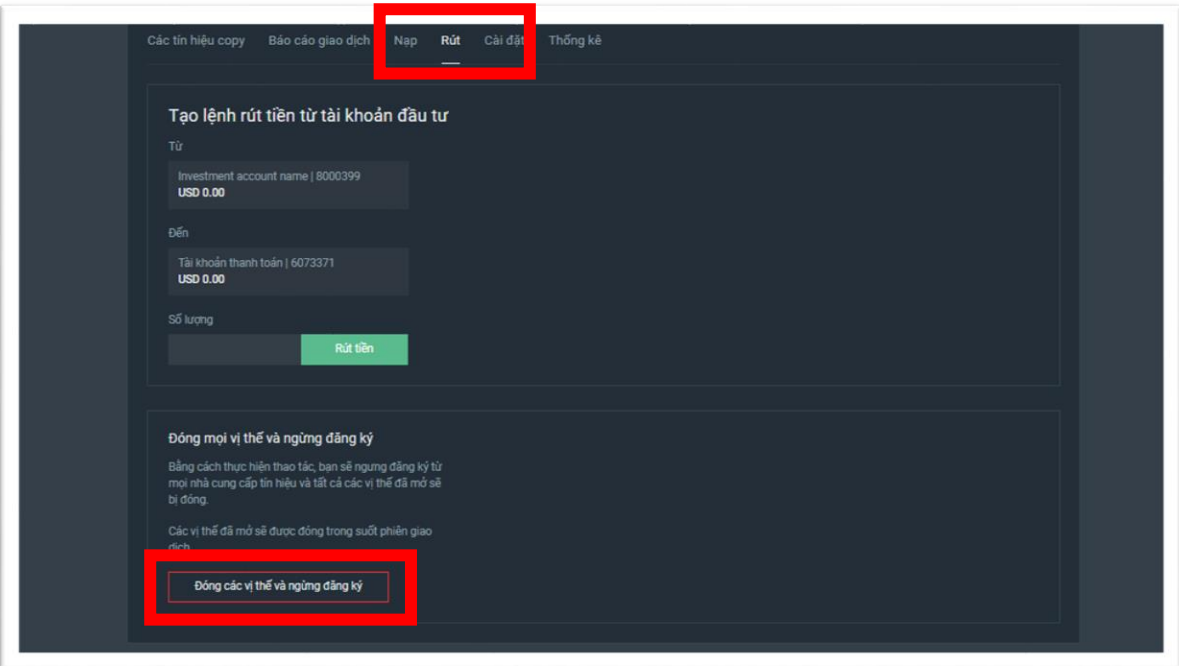

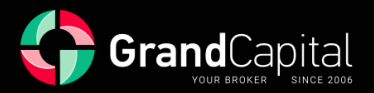

#### **Tab Cài đặt**

Tại đây bạn có thể thay đổi tên tài khoản của mình. Điều này có thể hữu ích nếu bạn có nhiều khoản đầu tư để bạn có thể điều hướng qua các tài khoản của mình một cách dễ dàng. Bạn cũng có thể đặt lại mật khẩu tài khoản của mình (mật khẩu mới sẽ được gửi đến e-mail của bạn) nếu bạn quên. Chúng tôi xin nhắc bạn rằng không thể giao dịch trên tài khoản đầu tư:

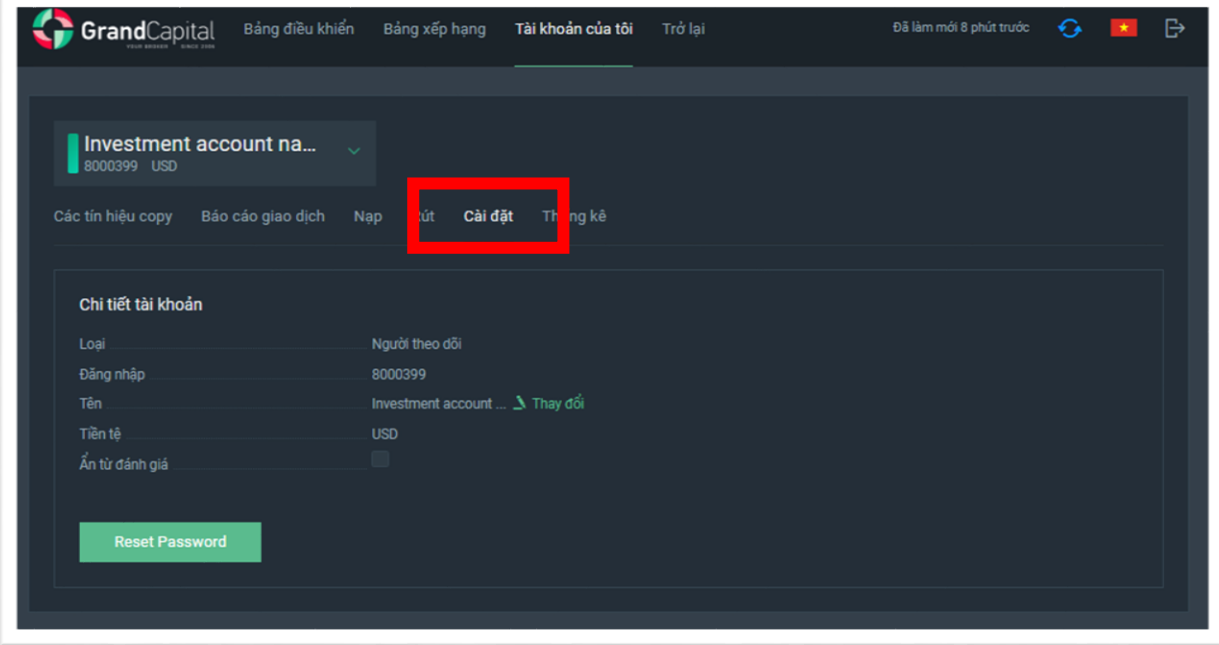

#### **Tab Thống kê**

Trong tab này, bạn có thể xem số liệu thống kê chi tiết về tài khoản đầu tư của mình, giống như đối với tài khoản Master, đã xem trước đó:

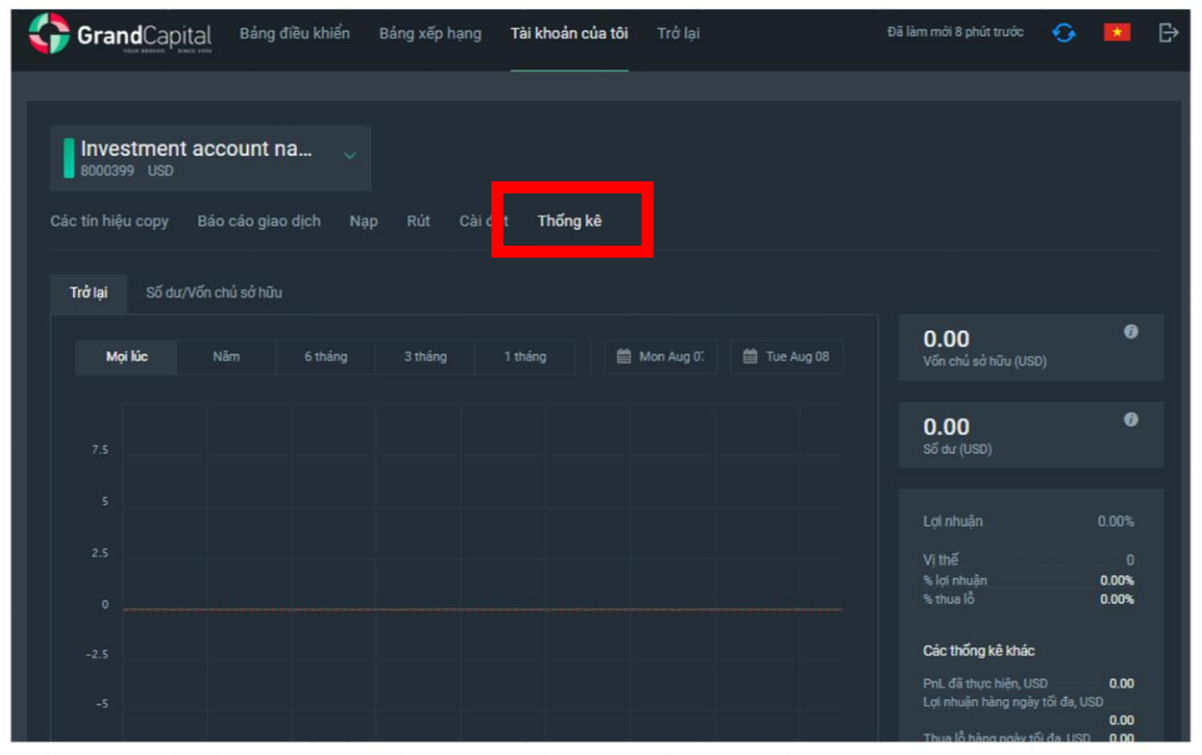

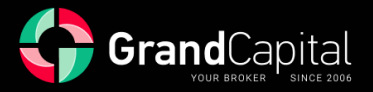

# **Thù lao của master được tính như thế nào**

Thù lao của master được trả theo các điều kiện mà master đã đặt ra cho chiến lược. Bạn có thể thấy các điều kiện này trong hồ sơ chiến lược khi bạn kết nối với nó và trong menu tài khoản thông tin đầu tư. Master có thể thiết lập các khoản thanh toán hàng ngày, hàng tuần hoặc hàng tháng. Trong trường hợp xuất chi hàng ngày, hoa hồng của master được khấu trừ từ tài khoản đầu tư vào mỗi nửa đêm theo thời gian của thiết bị đầu cuối, trong trường hợp xuất chi hàng tuần ― vào các ngày thứ Bảy lúc nửa đêm, trong trường hợp xuất chi hàng tháng ― vào lúc nửa đêm mỗi ngày đầu tiên của tháng. Thanh toán chỉ được thực hiện đối với các lệnh giao dịch được đóng vào trước cuối kỳ.

Hoa hồng của master được tính theo hệ thống High-water mark. Giải thích một cách đơn giản: master chỉ nhận được hoa hồng nếu chiến lược của anh ấy mang lại lợi nhuận cho nhà đầu tư kể từ đầu kỳ báo cáo (thường là một tháng dương lịch). Kích thước của hoa hồng được đặt bởi master, nó có thể thay đổi từ 0% đến 70%. Master có thể thay đổi các điều kiện sau khi kết nối của bạn, nhưng các điều kiện mới sẽ chỉ áp dụng cho các nhà đầu tư sẽ kết nối sau khi thay đổi.

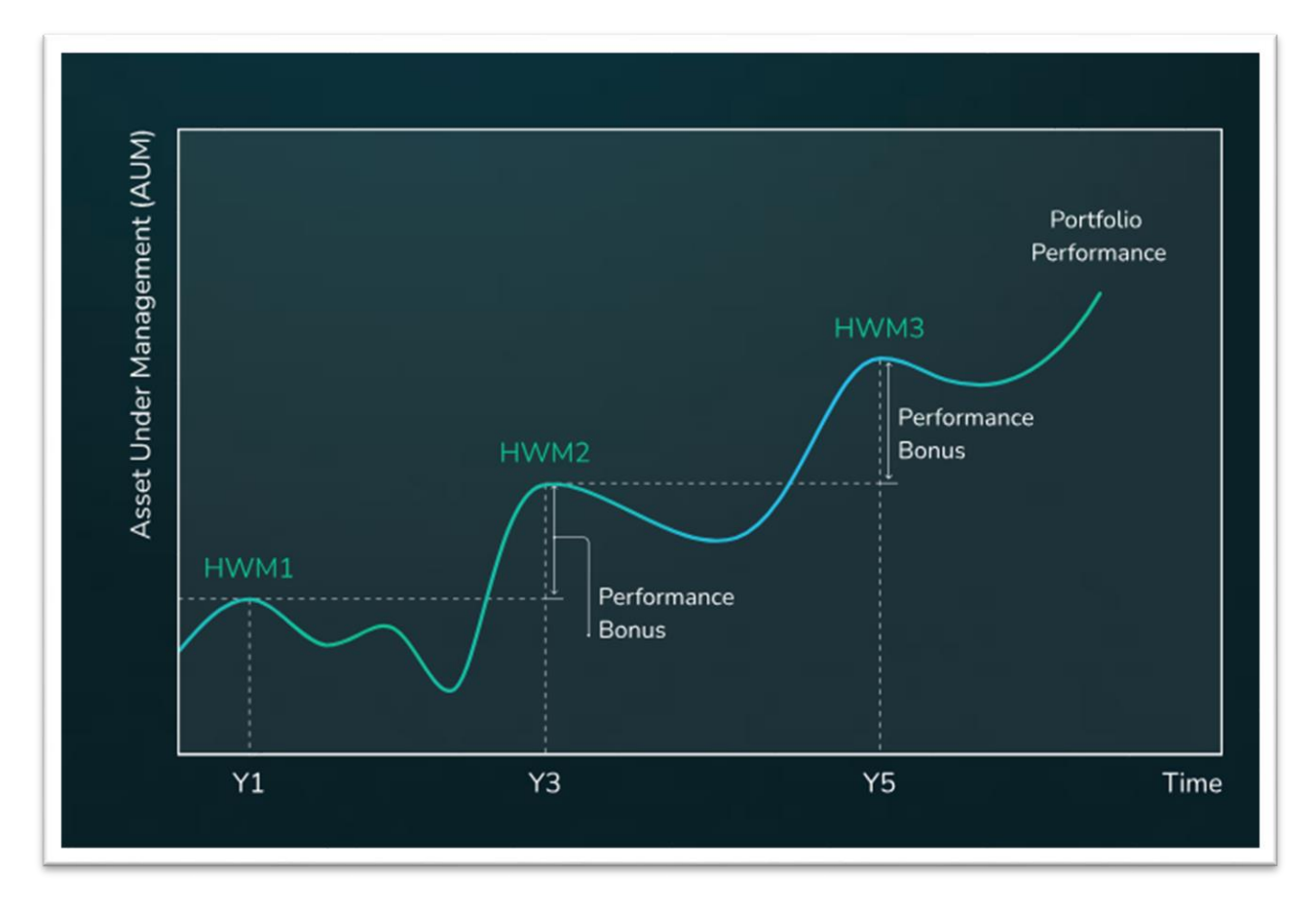

Xin lưu ý rằng master có thể đặt tỷ lệ hoa hồng khác nhau cho các nhà đầu tư với số tiền khác nhau.

*Chúng tôi muốn lưu ý một lần nữa rằng chúng tôi khuyên bạn nên đầu tư vào nhiều hơn một chiến lược vì lý do đa dạng hóa. Đa dạng hóa là một trong những cách để giảm thiểu rủi ro trong đầu tư.*  Nếu bạn chỉ đầu tư vào một chiến lược và master đã cho thấy một loạt kết quả tiêu cực, điều đó sẽ ảnh hưởng khá nhiều đến thu nhập của bạn. Nếu bạn đã đầu tư vào một số chiến lược, nhiều khả năng thua lỗ đối với một chiến lược không thành công lắm sẽ được bù đắp bằng kết quả tích cực *của các chiến lược khác.*

#### **Chúc bạn đầu tư may mắn!**